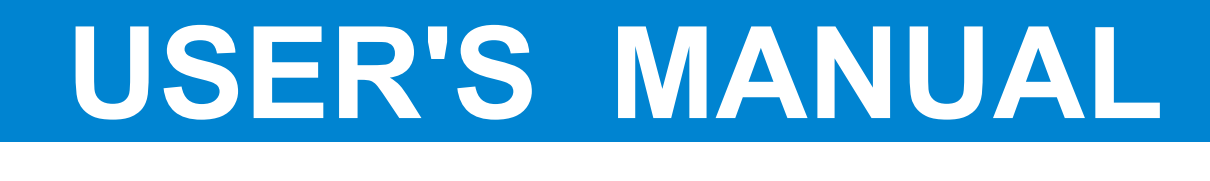

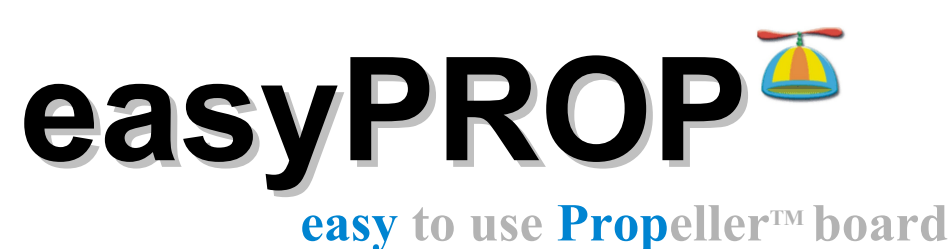

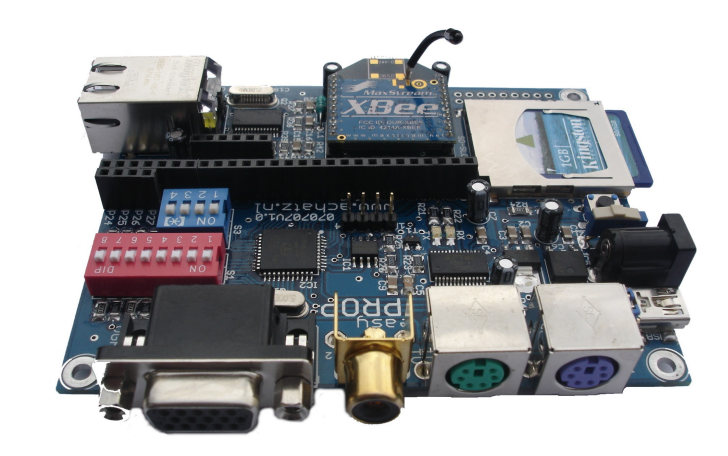

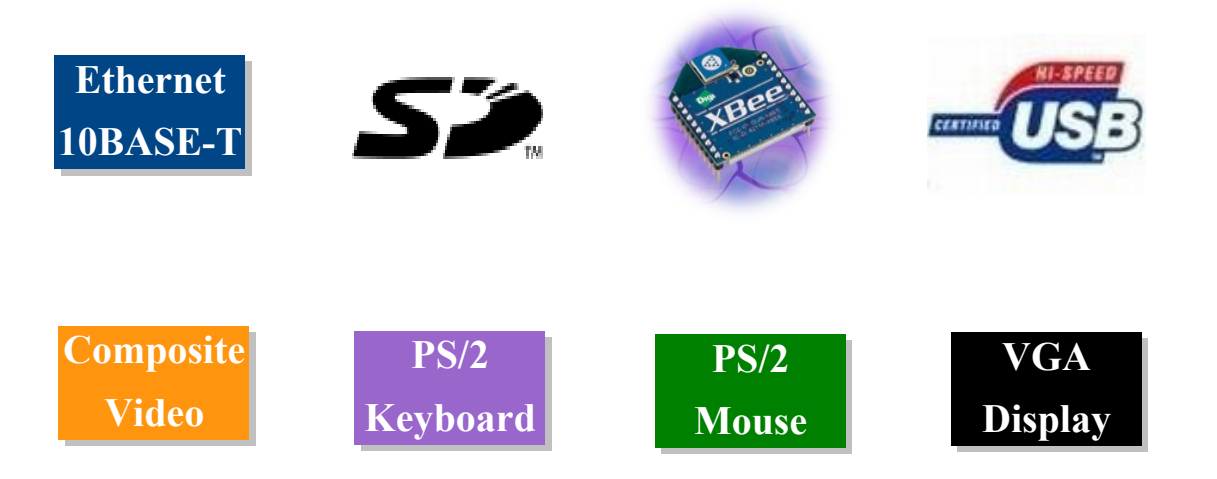

**Rel. 1.20**

#### **Published by Franz Achatz March 2009**

Copyright 2009 Franz Achatz. All rights reserved.

This hardware design is provided by Franz Achatz without any warranties. Although all information contained herein has been carefully verified, Franz Achatz assumes no responsibility for errors that might appear in this document, or for damage to things or people resulting from technical errors, omission or improper use of this manual or of the related software or hardware.

Terms of delivery and rights to change design reserved.

Other product names listed are trademarks of their respective companies.

For specific information on the components mounted on the board, please refer to the Data Book of the builder or second sources.

#### **About the easyPROP**

EasyPROP is a low priced Propeller<sup>TM</sup> based Evaluation Board equipped with an Ethernet Interface, SD Memory, VGA, TV Video, Audio, PS2 Keyboard, PS2 Mouse, XBEE connector and a USB Interface. It can be powered using a universal AC-DC Adapter or via your USB cable. The Port pins P0 – P27 are available for your application at the on-board pin headers. The VGA and TV Video Pins can be disabled by the DIL switches if needed for a different application.

EasyPROP is powered by the new Parallax Propeller<sup> $TM$ </sup> P8X32-A which holds eight 32-bit processors in one chip. The Propeller chip must be programmed in Spin™ and assembly language. A lot of pre-built Parallax objects for Data Storage, Display, Protocol, Motor Control, Signal Generation, Human Input, Math, Sensor, Speech and Sound can be downloaded from the Parallax Website.

The Propeller Tool Software includes all needed software, source code, USB driver and the Propeller Manual. Just take a look at the Parallax Website and get this powerful software package as a free download.

With this combination (easyPROP + Objects + Tool Software) you can discover the power of the Propeller and do your first Propeller steps within hours.

Useful links:

# **Parallax Website**

http://www.parallax.com/

### **Object Exchange**

http://obex.parallax.com/

#### **Discussion Forums**

http://forums.parallax.com/forums/default.aspx

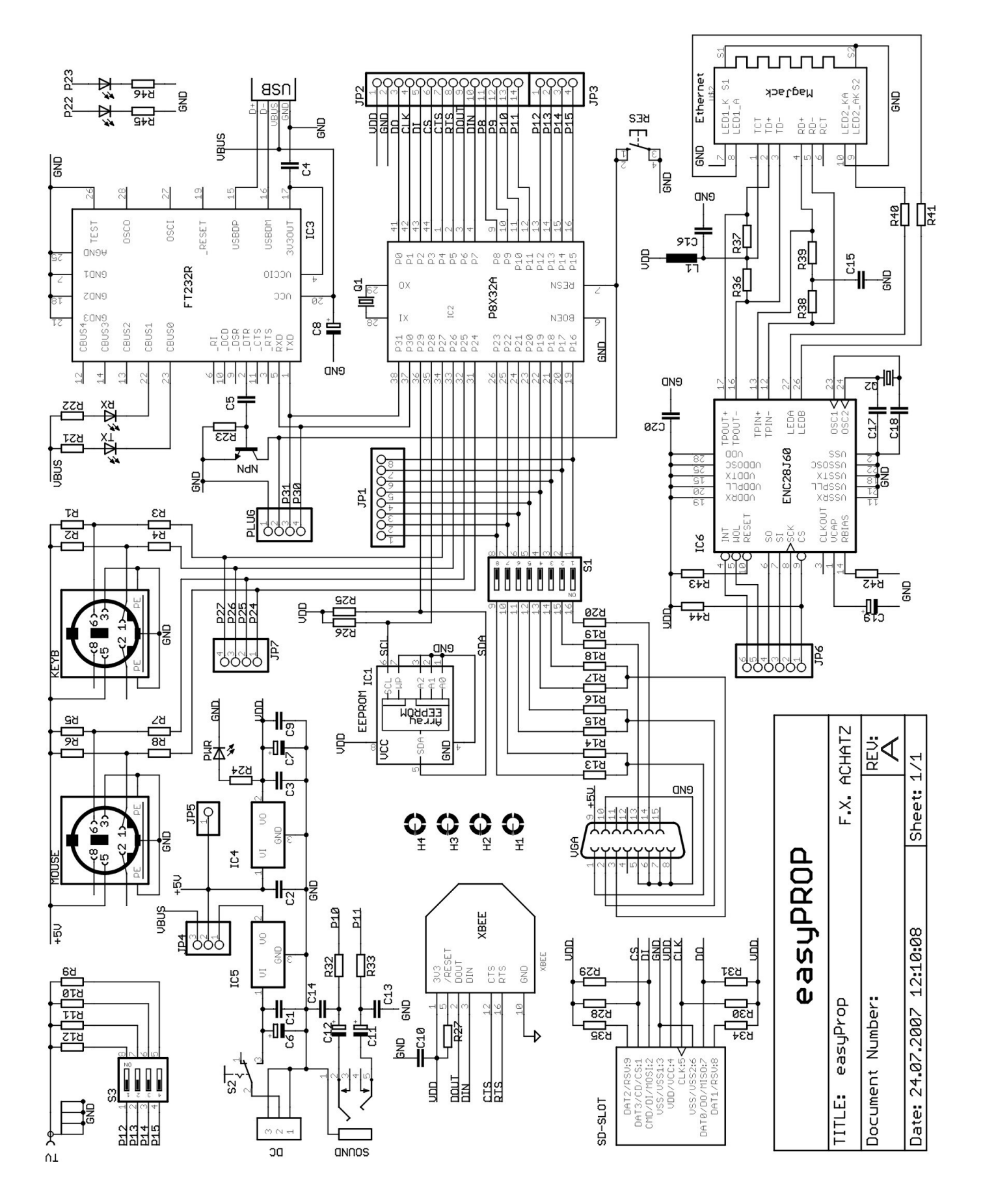

2009 Franz Achatz The Netherlands 4

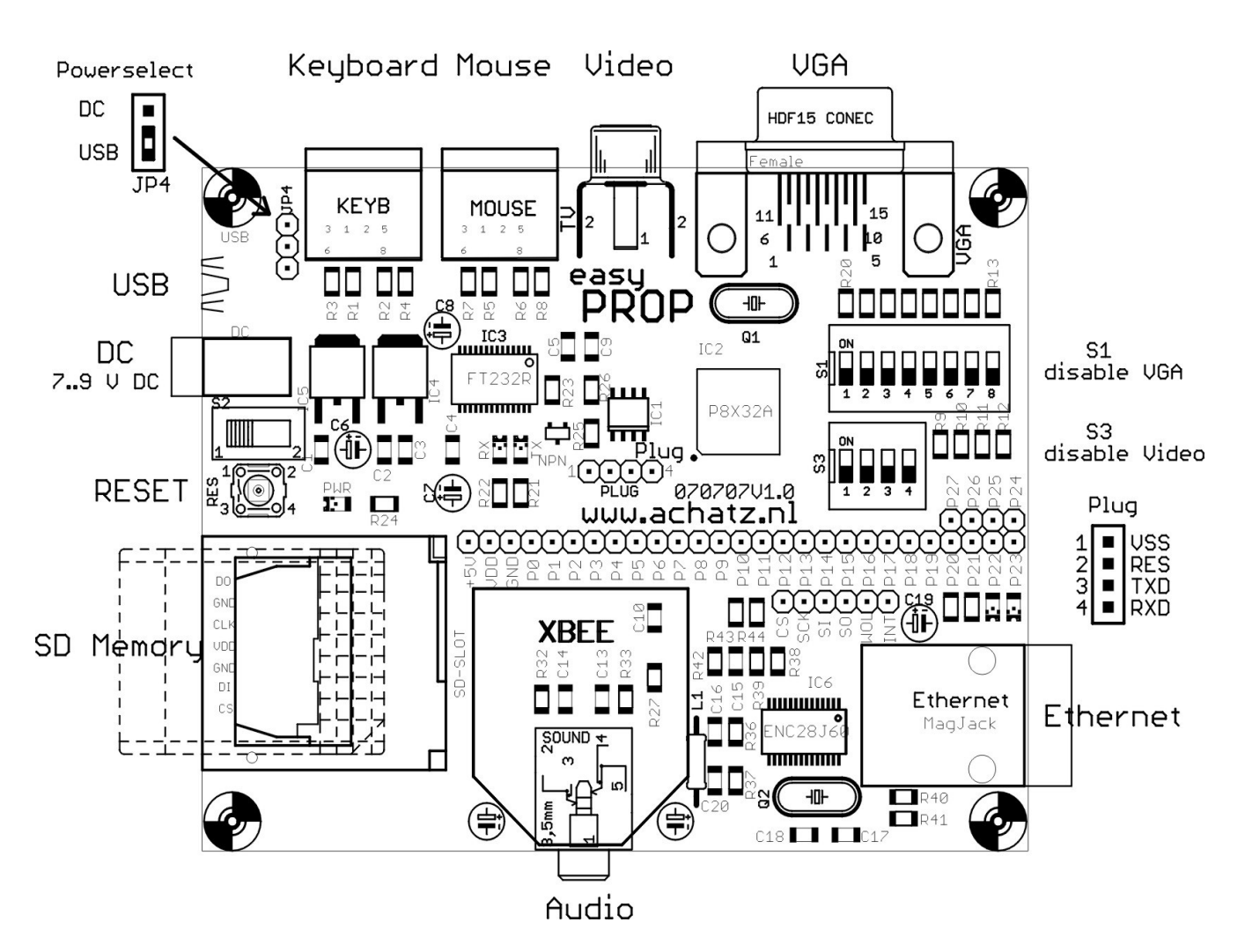

### **Technical Data:**

- P8X32A-Q44 Propeller Chip with external XTAL 5 MHz
- 32 kB EEPROM for program and data storage
- Audio Connector
- SD Memory Slot
- USB Programming Interface
- Ethernet ENC28J60 Interface
- XBEE Module (optional)
- Power via USB
- Power via Barrel Connector (6 ...9 V DC, 300 mA)
- VGA and TV Video Interface
- PS/2 Mouse Interface
- PS/2 Keyboard Interface
- Port Pins P0...P27 available via Pinheader
- Reset Switch
- User LEDs for P22 and P23
- VGA and Video can be disabled via the DIP Switches
- Board dimensions 80x100 mm

### **Parts list:**

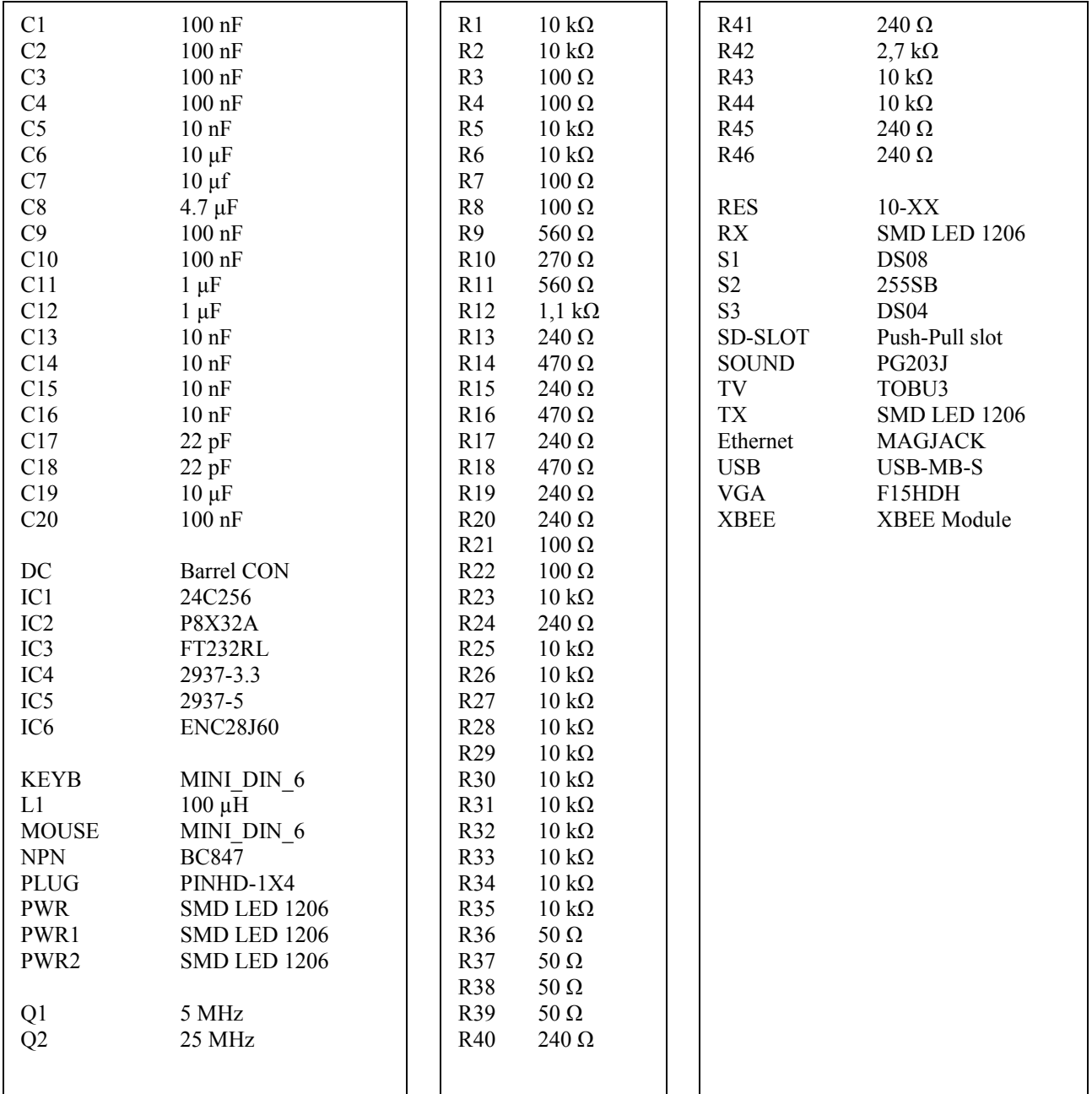

**Please handle the easyPROP board and/ or the micro-chips with care.**

**Follow the instructions\* for using Electrostatic Sensitive Devices (ESD)**

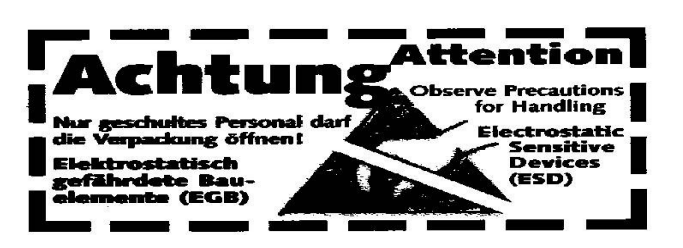

**\*more info about ESD: http://en.wikipedia.org/wiki/Electrostatic\_discharge**

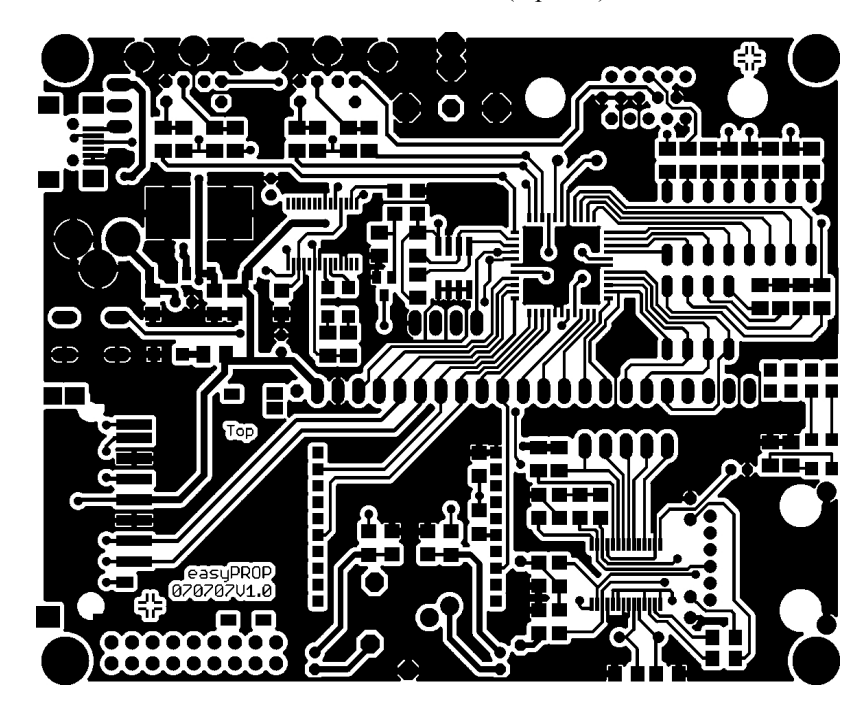

Printed Circuit Board (top side)

#### Printed Circuit Board (bottom side)

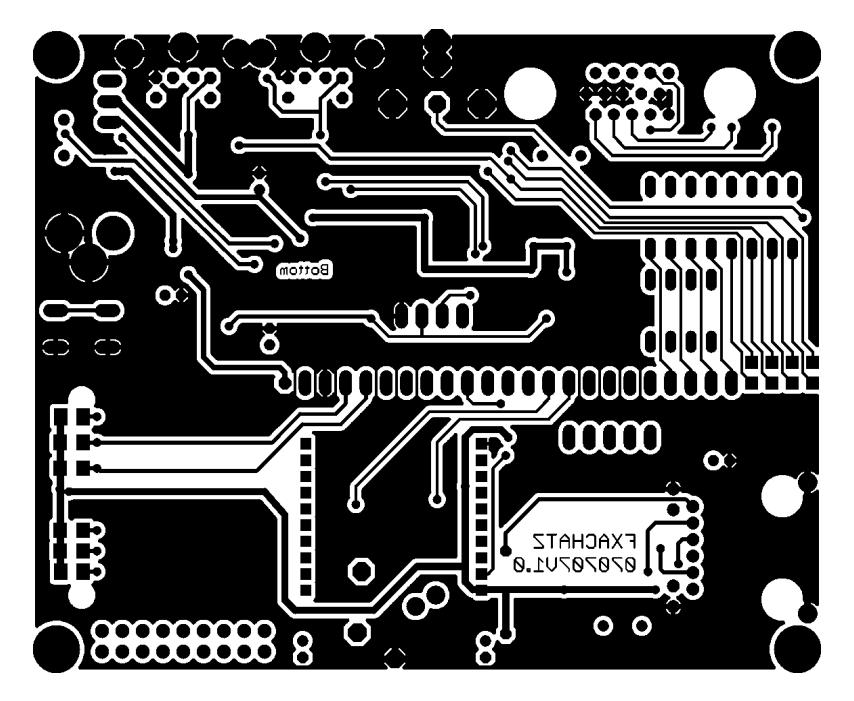

### **Useful Hints**

EasyPROP is shipped with an programmed NTSC Video Demo and the Power selector JP4 is jumpered to USB. If you like to power the easyPROP board by your own external Power supply please connect jumper JP4 to the position 1-2 . Take care that your Power supply matches the required voltage and current settings. Do **not** apply more than 9 V DC to the Propeller Board's DC Input connector.

The Ethernet Controller Signals (CS, SCK, SI, SO, INT) are not wired to any Port pin. Please locate your required Port pins and connect this signal by using jump-wires.

The "driver enc28j60.spin" object assumes the following jump wire connection as described below:

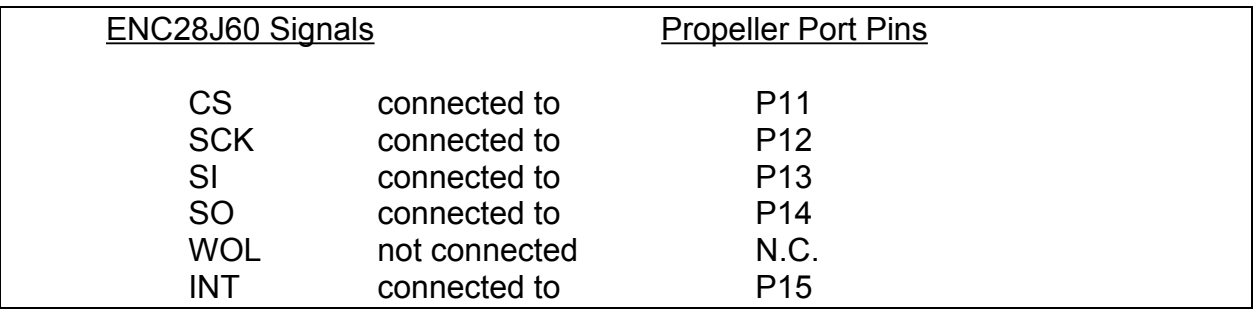

The SD Memory connector is hardwired to P0, P1, P2 and P3 because the standard SD Memory Objects are already configured to this pins by default.

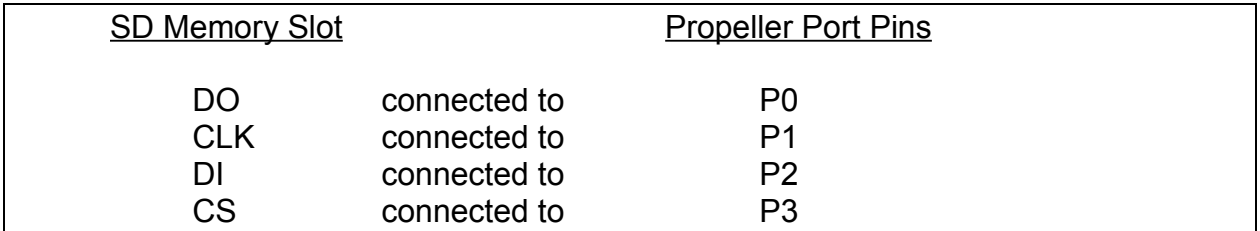

The Xbee connector is hardwired:

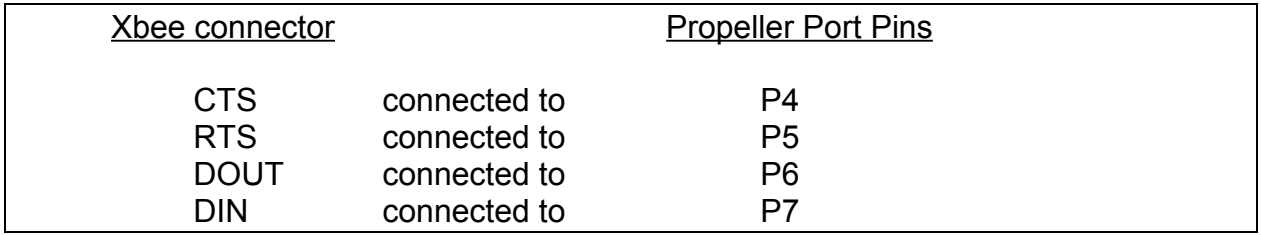

### Video Port Pins:

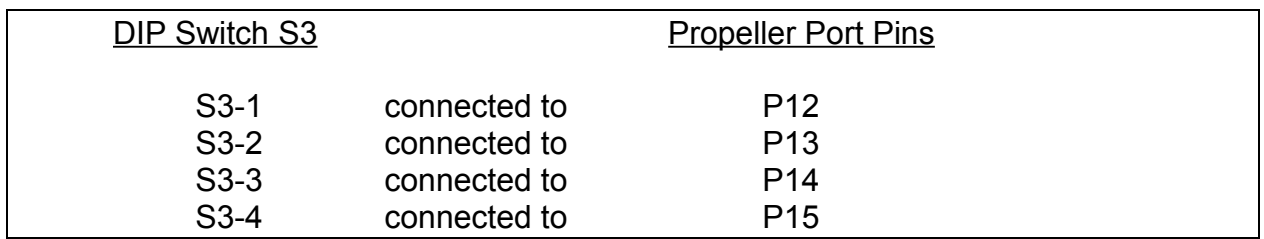

# VGA Port Pins:

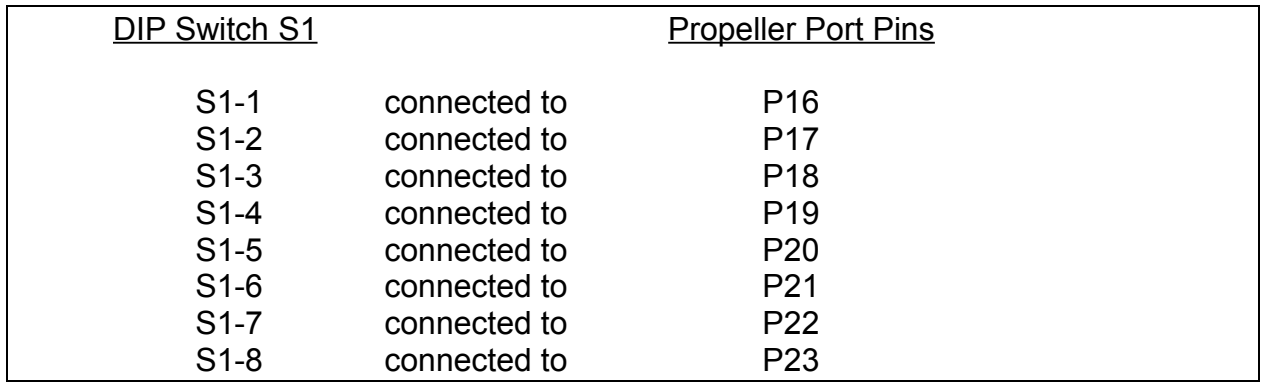

# Mouse Port Pins:

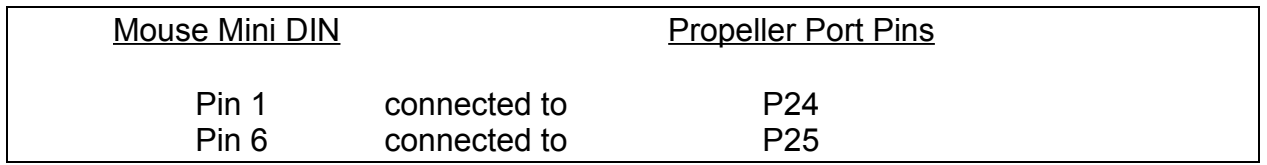

# Keyboard Port Pins:

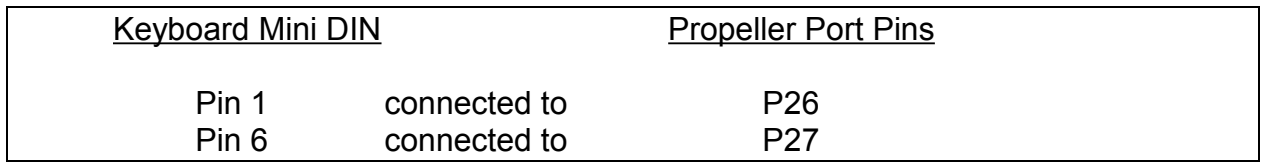

User LEDs:

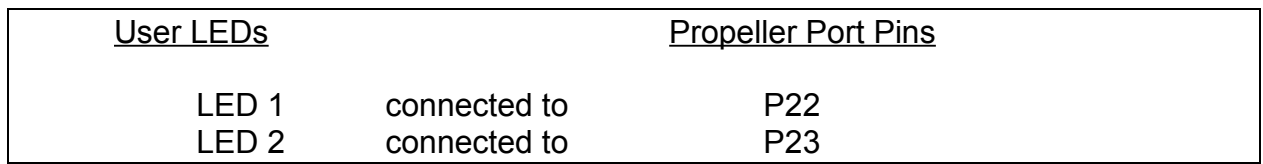

Programming Plug:

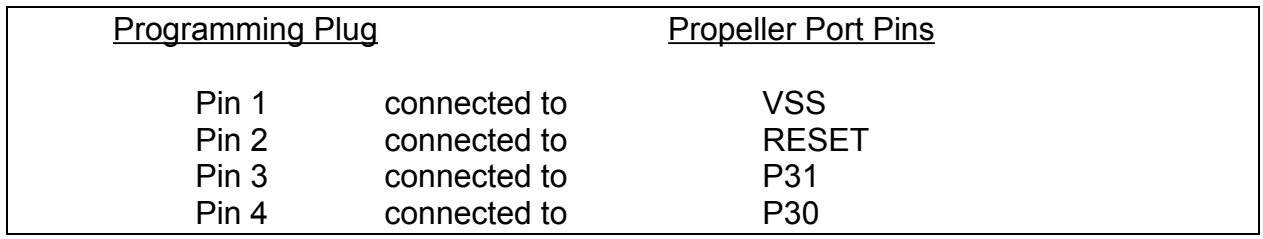

Audio Signals:

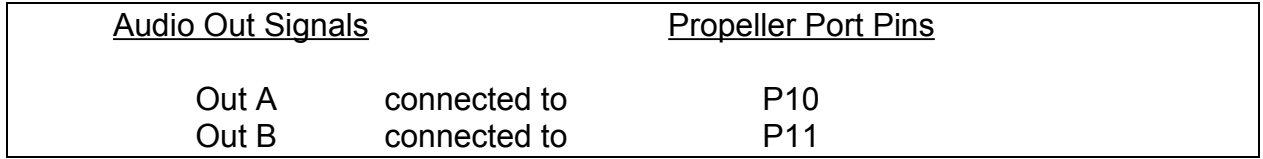

Consult the schematic diagram for detailed information.

# **Quickstart**

- **1. Install and start the Propeller tool software \***
- **2. Connect a Video screen to the TV/Video terminal**
- **3. Connect a PS2 Mouse to the easyPROP Mouse port**
- **4. Power up the easyPROP by using a USB cable via the PC USB port**
- **5. The Video easyPROP demo starts**
- **6. Open the tool-software and press "F7" to identify the Propeller hardware \*\***
- **7. Now you can compile and upload the Parallax demo programs**

\* Setup the Propeller-Tool-V1.2.5 software via the included CDROM and start the installed propeller software under Start → Programs → Parallax Inc → Propeller Tool V1.2.5

\*\* Note: FTDI USB driver is needed to operate correctly. Please download this driver from the Parallax website.